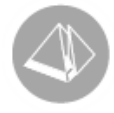

# Servicepack 08

För Pyramid Business Studio version 3.41A *(2014-01-14)*

Detta servicepack innehåller nyheter samt korrigeringar på problem som har konstaterats i Pyramid. Dokumentet innehåller beskrivning indelat enligt turordningen för släpp av förhandssläpp, officiellt släpp och tillägg. Vill du se en historik för tidigare servicepack sammanställt baserat på moduler/rutiner, se 341asp.pdf.

## Innehåll

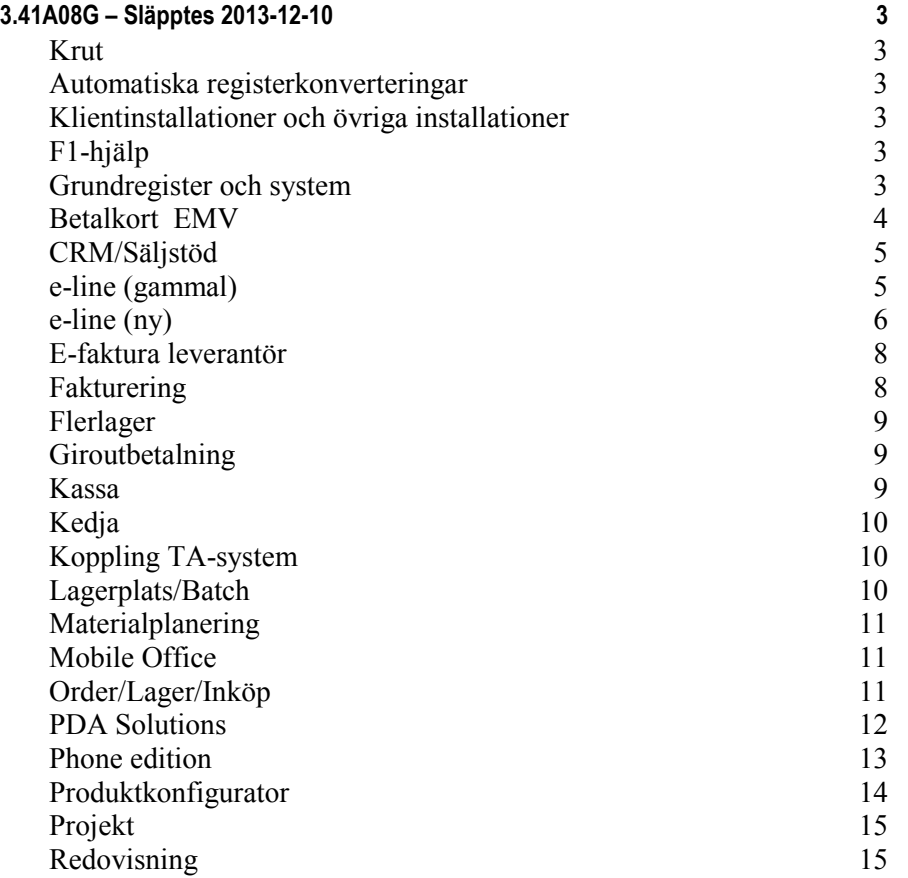

### **UNIKUM ab**

**Unikum Datasystem AB** Traktorvägen 14 Tel 046 - 280 20 00 10 101 102 1046 1046 1047: SE 556223-4789<br>19 Ag 699-9205 F-skattebevis finns Care Pay 80 226 60 LUND

Fax 046 - 280 20 01

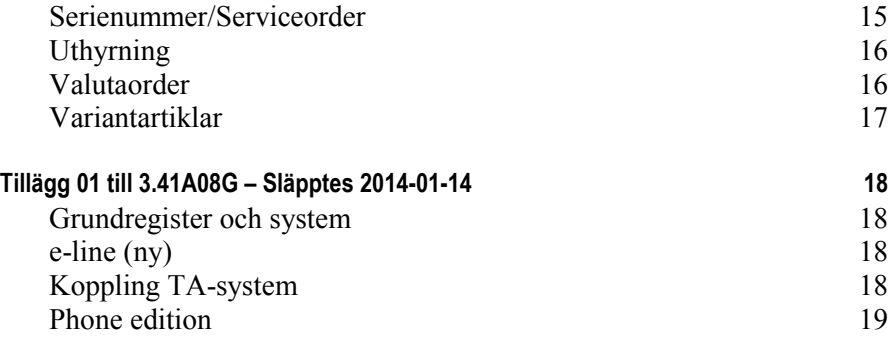

### **UNIKUM ab**

**Unikum Datasystem AB** Traktorvägen 14 Tel 046 - 280 20 00 <u>[info@unikum.se](mailto:info@unikum.se)</u> Pg 469294-3 VAT: SE 556223-4789

226 60 LUND Fax 046 - 280 20 01 <u>[www.unikum.se/](http://www.unikum.se/)</u> Bg 699-9205 F-skattebevis finns

# <span id="page-2-1"></span><span id="page-2-0"></span>3.41A08G – Släpptes 2013-12-10

### **Krut**

Runtime version: 1.0038.82.144

### <span id="page-2-2"></span>**Automatiska registerkonverteringar**

Nedan visas endast potentiellt stora registerkonverteringar. Webbartiklar, lu 223 (e-line ny)

### <span id="page-2-3"></span>**Klientinstallationer och övriga installationer**

Inget denna gång.

### <span id="page-2-4"></span>**F1-hjälp**

### **ENGELSK F1-HJÄLP**

F1-hjälp för Centraler (Centrals) och Projekt (Projects) har nu översatts till engelska. Hjälpfilerna finns tillgängliga efter installation av hjälpfilspaket 08 och servicepack 08 vid inloggning med språk Engelska.

Om servicepack 05 inte har installerats, krävs det att arbetsplats-installation körs efter installation av servicepack 08. Detta för att F1-hjälp på engelska ska fungera korrekt.

### <span id="page-2-5"></span>**Grundregister och system**

### **711 SETARTIKLAR**

En ny setartikelrad blir nu debiterbar enligt artikelns egenskaper.

### **831 MOMS**

Det nya fältet "Momssats %" gör det möjligt att skapa momskoder med olika skattesats, för användning vid registrering av leverantörsfakturor från annat EU-land (så kallat Unionsinternt förvärv). Fältet är bara tillgängligt för momskoder med momstyp 1 Varuförvärv EG.

### **841 SKRIVARE**

Efterbehandling via SESRT är ändrad. Ange startkommando för nya SESRT enligt: )S,)V0SESRT.D

Observera att det är siffran noll (0) som skrivs in efter "V".

Då Fakturabilagan (FABI) skickas med e-post är det nu möjligt att välja e-postmottagare från ordern på samma sätt som för Ordererkännande (OERK).

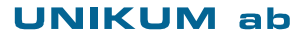

Fax 046 - 280 20 01

### **850 PTC MONITOR**

Filflyttaren - Pyramid FTP-komponent

Installation av senaste versionen av Internet Explorer 11, på servern där Pyramids PTC-tjänst är installerad orsakar problem. Internet Explorer 11 har i sin senaste version uppdaterat WinInet.dll som används av Pyramids FTP-komponent. Felet berör två delar.

- Allmänna fel i samband med överföring mellan FTP och Internet Explorer 11. Standardvärdet i filen FTP.ini är HIGH\_LEVEL=NO Lösningen är att redigera filen FTP.ini som ligger i Pyramidkatalogen. Kontrollera att det finns en rad där det står: High Level= YES Finns inte raden, måste den läggas till. Spara filen efter ändring. PTC-tjänsten måste startas om när ovanstående ändring har gjorts.
- Funktionen som finns för filflyttaren "Radera filer efter kopiering" var även drabbad och ur funktion. Detta innebar att filerna manuellt fick raderas sedan kopiering gjorts, för att filerna inte skulle skickas upp ytterligare en gång vid nästa körning av filflyttaren. Detta har nu rättats.

### **880 STÄDA INKÖP**

Om en artikel saknades i artikelregistret, kunde inte inköpet städas.

### **882 DIAGNOS**

Vid diagnos av artikelregistret räknades inköpsmallars rader felaktigt med.

### **886 AVSLUTA ORDER**

Nu är det möjligt att avsluta interna order i denna rutin.

### **8013 ORDER/PROJEKTCENTRAL**

Det går nu att göra återutskrift av Fakturabilagan (FABI) för valutaprojekt.

### **8255 TILLÄGGSAVTAL**

<span id="page-3-0"></span>Ny studio, rutin 8255 Tilläggsavtal, för kunders tilläggsavtal.

### **Betalkort EMV**

### **SPECTRACARD**

Modulen har nu stöd för Spectracard 3.10.x från Payzone.

Observera att om avtal för finansieringskort finns och terminalen Westint 8006 är ansluten till kassan, görs manuell inmatning av kortnummer på terminalen och inte via kassan vilket görs om Hypercom P2100 är ansluten.

### **UNIKUM ab**

**Unikum Datasystem AB** Traktorvägen 14 Tel 046 - 280 20 00 [info@unikum.se](mailto:info@unikum.se) Pg 469294-3 VAT: SE 556223-4789<br>226 60 LUND Fax 046 - 280 20 01 www.unikum.se/ Bq 699-9205 F-skattebevis finns

Fax 046 - 280 20 01

### <span id="page-4-0"></span>**CRM/Säljstöd**

### **WORDOFFERT SOM PDF**

Möjlighet att Auto-spara Wordoffert som PDF enligt ny egenskap i rutin 791 Egenskaper CRM/Säljstöd, fliken Dokument.

Gäller rutin:

110 Projekt 410 Order 640 Snabborder

### **620 UTSKICK**

Vid användning av Makro i utskick finns nu nya specialfält som gör det möjligt att visa namn istället för signatur. Detta gäller fälten "Vår referens" och "Säljare" i kontaktregistret och "Säljare", "Ansvarig" och "Inköpsansvarig" i företagsregistret.

### **791 EGENSKAPER CRM/SÄLJSTÖD**

Ny egenskap – Auto-spara Wordoffert som PDF. Vid val av alternativet PDF, sparas automatiskt en kopia av Word-/Writerofferten i bakgrunden och PDF öppnas och visas. PDF sparas enligt samma sökväg som angivits för Word-/Writerofferter.

### <span id="page-4-1"></span>**e-line (gammal)**

### **INTERNETBETALNING**

Konto för acontofakturor hämtades inte korrekt från momskoden.

Problem med internetbetalningar, orsakade av att löpnummer från sessionsposten användes som orderID hos Dibs. När löpnummerserien börjat om kunde detta skapa dubbletter och felmeddelande "transaction already in system" visades vid försök att betala.

### **KVITTOSIDAN**

Vid bankbetalning visades inte leverans- och betalningssätt samt fakturaadressen på kvittosidan.

### **LISTVISNING**

Vid listvisning av skyltningar hamnade kolumnrubrikerna fel om egenskapen att visa bild i lista var aktiverad i rutin 791 e-line e-handel, men motsvarande egenskap på skyltningen var aktiverad att inte visa bild i lista.

### **STAFFLING PÅ KAMPANJ**

Stafflade priser på en kampanj/prislista slog inte in om det samtidigt fanns ett kundavtal.

### **Viktigt!**

För att rättningar gjorda i HTML-filer ska slå igenom måste uppskick göras i rutin 3972 Uppskick webbserver, urval Grundsystem.

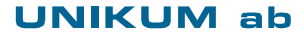

**Unikum Datasystem AB** Traktorvägen 14 Tel 046 - 280 20 00 [info@unikum.se](mailto:info@unikum.se) Pg 469294-3 VAT: SE 556223-4789<br>226 60 LUND Fax 046 - 280 20 01 www.unikum.se/ Bq 699-9205 F-skattebevis finns

Fax 046 - 280 20 01

### <span id="page-5-0"></span>**e-line (ny)**

### **BETALNINGSSÄTT HANDELSBANKEN FAKTURA**

Nu är det möjligt att via Dibs erbjuda betalningssättet Handelsbanken Faktura. Efter att avtal med Dibs gjorts aktiveras betalningssättet i rutin 791 e-line Order och inläsning, fliken Dibs. I rutin 827 Betalningssätt registreras betalningssätt med typen "Extern faktura via Dibs". Detta betalningssätt används sedan i rutin 828 Leverans- och betalningssätt.

### **BETALNINGSSÄTT PAYBYBILL**

Nu är det möjligt att via Dibs erbjuda betalningssättet PayByBill. Efter att avtal med Dibs gjorts, aktiveras betalningssättet i rutin 791 e-line Order och inläsning, fliken Dibs. I rutin 827 Betalningssätt registreras betalningssätt med typen "Extern faktura via Dibs". Detta betalningssätt används sedan i rutin 828 Leverans- och betalningssätt.

### **CSS**

Navigeringsträd (Träd, Träd komprimerat samt Rubriker) är ändrade med avseende på klassnamnen i CSS-filerna enligt följande:

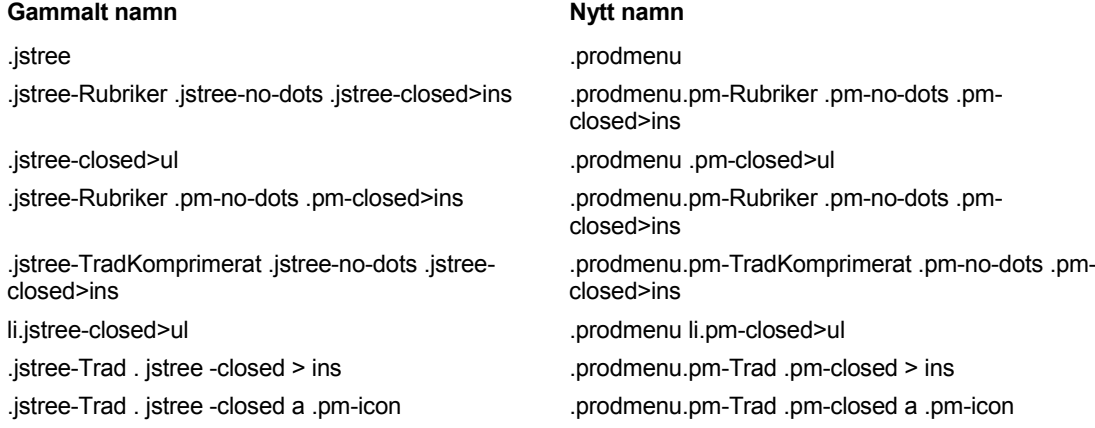

Följande regler för de gamla vysidorna är borttagna:

#GroupList > .table #GroupList .headrow > .cell #GroupList .row > .cell

Ny CSS-klass med regler för de nya vysidornas underliggande element:

.groupView

### **EGNA FÄLT PÅ PRODUKTSIDA OCH I FÖNSTER- OCH UTÖKAD LISTVISNING**

Möjlighet finns nu att lägga till egna fält på produktsidan och i fönster- och utökad listvisning. Fälten läggs till via rutin 791 e-line Listlayout. Fältets placering bestäms via vilken sektion som väljs och finjustering av placering och utseende görs via CSS av den klass som också sätts som egenskap på fältet när det läggs till.

### **EGNA JAVASCRIPT**

Möjlighet finns nu att lägga egna JavaScript i filen user.js. Denna fil placeras sedan i katalogen Scripts som skapas under den sökvägen som angivits i rutin 791 e-line kommunikation, fliken Lokala filer. Filen skickas sedan upp till webbservern i rutin 3972 Uppskick webbserver genom valet Eget material – Lokala filer/Scripts.

### **UNIKUM ab**

Fax 046 - 280 20 01

### **FRITEXTSÖKNING**

Fritextsökning med flera sökord utan prefix är ändrad, från att tidigare tolkas som att något av sökorden måste ingå i resultatet, till att nu tolkas som att det första och något av de eventuellt efterföljande sökorden måste ingå i resultatposten för att sökningen ska vara lyckad. Exempelvis:

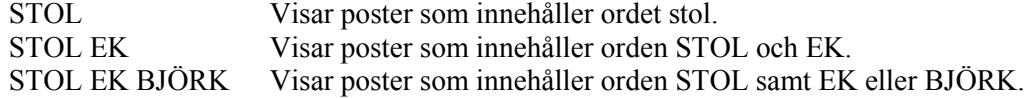

#### **INTERNETBETALNINGAR**

Egenskaper för Räntefakturering (#4182) och Påminnelse (#4181) märks alltid till "Nej" för internetbetalade order.

#### **KLARNA FAKTURA**

Om en order som finns i inläsningsregistret i Pyramid raderas från Klarnas administrationsverktyg, raderas den nu även från inläsningsregistret.

För företagsorder finns nu möjlighet att skicka med referens i form av för- och efternamn på kontakten för visning på fakturan. För att aktivera detta kontakta Klarnas support.

#### **KLARNA FAKTURA OCH ANDRA EXTERNA FAKTURAINLÖSARE**

Möjlighet finns nu att på de order som skapas för internetbetalade order med betalningsätt externa fakturainlösare koppla en fakturakund. Egenskapen anges i rutin 791 e-line Order och inläsning, under flikarna Dibs och Klarna.

#### **KOD I <HEAD>-TAGGEN**

Möjlighet att lägga till egen kod som hamnar inom <HEAD>-taggen. Önskad kod placeras i rutin 791 e-line Layout och verktyg, fliken verktyg.

### **KONTAKTFORMULÄRET**

Vid försök att lägga HTML-kod i meddelanderutan gav systemet 500-fel.

### **NAVIGERINGSTRÄD**

Navigeringsträd är nu optimerade för snabbare visning.

#### **NÄSTA FÖRVÄNTADE LEVERANSVECKA**

Finns bekräftade inköp, visas veckan från den tidigaste av dessa. Detta gäller även om det finns obekräftade inköp med ännu tidigare levvecka.

#### **SKYLTRADSTEXT**

Möjlighet att via egenskap på skyltningen visa artikeltexten som anges i rutin 3911 e-artiklar som skyltradtext istället för den skyltradstext som registreras i rutin 3913 Skyltningar.

#### **SPRÅKFILER**

NoInformationChosen – Varningsmeddelande på sidan "Beställ information" vid klick på "Beställ" om inget val har gjorts på sidan.

### **VYSIDOR**

Möjlighet finns nu att på noderna i rutin 3915 Navigeringsträd ange bild och koppla text och skyltning eller länka till en extern sida. Anges en extern länk har denna högre prioritet än angiven bild/skylt.

### **UNIKUM ab**

#### **3921 AVSTÄM INTERNETBETALNINGAR**

Nu är det möjligt att göra urval på betalningstyp Klarna Faktura och Extern faktura (Handelsbanken Faktura eller PayByBill).

Nu är det möjligt att lyfta fram information från orderhuvudet (lu 30) i listkontrollen.

Möjlighet finns nu att för alla betalningssätt ange önskat betalningsdatum. Betalningsdatum är tillgängligt och anges på de order med de betalningssätt som har egenskapen att de ska markeras som betalda vid avstämning i rutin 3921 Avstäm internetbetalningar. Lämnas fältet tomt sätts betalningsdatum som innan till fakturadatumet. Betalningssätt visas nu också i klartext i listkontrollen.

#### **8281 INTERNETBETALNINGAR**

Möjlighet att göra urval på och lyfta fram information från orderhuvudet (lu 30) i listkontrollen. Användbart för att t.ex. kunna göra urval på senaste leveransdatum (#3113), för att spara urval som sedan kan användas i rutin 3921Avstäm internetbetalningar vid avstämning mot t ex. Klarnas avstämningsnotor.

### <span id="page-7-0"></span>**Viktigt!**

För att rättningar ska slå igenom på Internet måste uppskick göras i rutin 3972 Uppskick webbserver, urval Grundsystem. Även WTS-tjänsten ska startas om.

### **E-faktura leverantör**

#### **VISNING AV TIF-FILER**

Av okänd anledning visas inte längre tif-filer av de externa komponenter som används för att visa fakturabilder. Lösningen är att PBS skapar en pdf-fil vid visning av faktura. Den nya filen tas bort efter visning.

Rutiner som påverkas är :

- 310 Ankomstreg. faktura
- 312 Kontera faktura
- 313 Orderpåför faktura
- 314 Inköpspåför faktura
- 340 Inkorg attest

### <span id="page-7-1"></span>**Fakturering**

### **210 FAKTURAUNDERLAG**

Nu ges en varning om vald projektgrupp är avslutad.

Om egenskapen "Varna vid brist" alternativet "Saldo passerar noll" valts i rutin 791 Egenskaper Försäljning, kunde felaktiga saldovarningar visas.

### **211 FAKTURERING**

Vid delkreditering av ROT/Husarbets-fakturor kunde det bli fel reduktion.

Dialogen för Personuppgifter (ROT/Husarbete) lägger nu med automatik på 16 först i Organisationsnummer för bostadsrättsföreningar. Detta krävs av Skatteverket på XML-filen som skapas i rutin 271 Ansökan husarbeten.

Dialogen Personuppgifter finns i rutinerna 110 Projekt, 210 Fakturaunderlag och 410 Order.

#### **212 DIREKTREGISTRERING AV FAKTURA**

Vid ändring av valuta och valutabelopp på en faktura räknades momsen inte ut korrekt.

### **UNIKUM ab**

**Unikum Datasystem AB** Traktorvägen 14 Tel 046 - 280 20 00 [info@unikum.se](mailto:info@unikum.se) Pg 469294-3 VAT: SE 556223-4789<br>226 60 LUND Fax 046 - 280 20 01 www.unikum.se/ Bq 699-9205 F-skattebevis finns

Fax 046 - 280 20 01

### <span id="page-8-0"></span>**Flerlager**

### **466 LAGERTABELL**

Om lagret har Saldo, Reserverat antal, Beställt hos leverantör, Reserverat omföring eller Beställt omföring, går det numera inte att radera lagret.

### **710 ARTIKLAR**

Lagret kunde raderas, även om Reserverat eller Beställt omföring fanns. Felet är åtgärdat.

### **8020 UTSKRIFTCENTRAL**

Lageromsättningslistan ALRO. Egenskapen "inkludera inte lag.omf.trans" fungerade inte.

### <span id="page-8-1"></span>**Giroutbetalning**

### **791 EGENSKAPER GIRO**

Flik Bankgiro Utland. Ny egenskap Filformat, SISU BGC Layout eller Bankgirots utlandsformat. SISU BGC Layout är det format som hittills har använts och är standard. Enstaka banker har gått över till Bankgirots utlandsformat.

### <span id="page-8-2"></span>**Kassa**

### **3110 KASSAFÖRSÄLJNING**

Vid setartikel i projekttyp och egenskapen Stanna inte på kundkod, hämtades inte setartikeln efter första försäljningen.

Ny egenskap i rutin 3180 Kassatyper för att styra om snabbsök ska användas på artikelkodsfältet.

Nu visas inte längre spärrade artiklar i snabbsök.

Om artikeln hade en benämning med \$ hämtades inte priset enligt staffling.

Numera kontrolleras om egenskapen "Måste attesteras i rutin 215" är markerad på orderhuvudet, istället för på projekttypen.

Setartiklar skapande inte inköpsanmodan för ingående artiklar.

Nu ges en varning om vald projektgrupp är avslutad.

"Byt kund" bytte under vissa förutsättningar inte betalnings- och leveransvillkor på ordern.

Om egenskapen Stanna inte på kundkod var markerad, tog inte kassan hänsyn till leveranstid på projekttyp.

### **3171 PRISFRÅGA**

Nu hanterar rutin 3171 Prisfråga även Skala.

Prislista med egenskapen "Visa rabatt/påslag" hanteras nu i denna rutin.

Vid start av denna rutin från 3110 Kassaförsäljning, avgör ordern om priser inklusive eller exklusive moms ska visas.

Vid inklusive moms visas butikspris. Vid exklusive moms räknas priset ut.

### **3186 KASSALÅDOR**

För att frisläppa en kassalåda måste kassaavstämning frisläppas först.

### **UNIKUM ab**

**Unikum Datasystem AB** Traktorvägen 14 Tel 046 - 280 20 00 [info@unikum.se](mailto:info@unikum.se) Pg 469294-3 VAT: SE 556223-4789<br>226 60 LUND Fax 046 - 280 20 01 www.unikum.se/ Bq 699-9205 F-skattebevis finns

Fax 046 - 280 20 01

### <span id="page-9-0"></span>**Kedja**

### **8061 BUTIKSCENTRAL**

<span id="page-9-1"></span>Exporterar nu bara kampanjrader där kampanjhuvud finns med.

### **Koppling TA-system**

### **PDA UTLEVERANS**

Nu finns stöd för transportkoppling i PDA Utleverans. För att aktivera kopplingen ska kryssrutan "Använd transportkoppling i PDA" i rutin 791 Egenskaper PDA Lager / fliken Utleverans markeras.

Om orderns transportsätt är anslutet till Logtrade kan Antal flakmeter, Pall och Kollislag registreras i samband med verkställande av utleveransen.

### **414 PDA UTLEVERANS**

De leveransuppgifter som angivits i PDA Utleverans avseende Volym, Vikt och Antal kolli hämtas nu in i transportdialogen.

### **820 TRANSPORTSÄTT**

Under fliken TA-system går det nu att välja standard kollislag. Detta kollislag kommer att vara förvalt i listboxen Kollislag i PDA Utleverans.

Observera att endast de kollislag som är registrerade i ens egen kollislagslista hos Logtrade visas i listboxen Kollislag i PDA Utleverans.

### <span id="page-9-2"></span>**Lagerplats/Batch**

### **411 UTLEVERANS**

Vid utleverans av en lagerplatsartikel från flera olika lagerplatser, kunde det i vissa fall uppstå öresdifferenser mellan orderrad och dess transaktioner.

Det gick att göra överleverans av en lagerplatsartikel i de fall lagerplatsens saldo inventerats till ett lägre antal efter det att lagerplatsreservationen gjorts.

### **435 LAGERPLATS/ARTIKEL**

Nu är det möjligt att använda Sökväg artiklar i denna rutin. Inställning görs i rutin 835 Sökvägar artikel.

Lageromföringstransaktioner skapade i omföringsdialogen kunde under vissa omständigheter få felaktigt rutinnummer.

### **467 LAGEROMFÖRING**

Om frånlagret inte har lagerplatshantering hämtas inköpspriset nu från transaktionen.

Raden utlevererades inte under vissa omständigheter när F6 Auto användes.

En lageromföring kunde vid nyregistrering felaktigt markeras som avslutad om den sista raden makulerades.

### **480 INVENTERING**

Ej aktiva lagerplatser kom med på inventeringsanmodan trots att endast aktiva lagerplatser valts i urvalet. Detta gällde om sortering lagerplats hade valts.

### **UNIKUM ab**

**Unikum Datasystem AB** Traktorvägen 14 Tel 046 - 280 20 00 [info@unikum.se](mailto:info@unikum.se) Pg 469294-3 VAT: SE 556223-4789<br>226 60 LUND Fax 046 - 280 20 01 www.unikum.se/ Bq 699-9205 F-skattebevis finns

Fax 046 - 280 20 01

### **521 RAPPORTERING**

Det gick att göra överleverans av en lagerplatsartikel i de fall lagerplatsens saldo inventerats till ett lägre antal efter det att lagerplatsreservationen gjorts.

### <span id="page-10-0"></span>**Materialplanering**

### **572 INGÅR-I**

Möjlighet att ersätta artiklar av kategori 1 och kategori 2 med varandra.

### **882 DIAGNOS**

Saldofältsdiagnos för produkthuvud hittar nu även felaktiga högsta radnummer.

### **8051 TILLVERKNINGSCENTRAL**

<span id="page-10-1"></span>Möjlighet att förhandsgranska leverantörsfakturor.

### **Mobile Office**

#### **INLOGGNING (WEB EDITION)**

<span id="page-10-2"></span>Visar svensk och engelsk flagga för språkval.

### **Order/Lager/Inköp**

#### **410 ORDER**

Vid hämta mall numreras orderraderna bara om, i de fall någon rad i mallen har ersättningsartikel.

Vid hämta mall/offert fick inte fria artiklar och F7-texter nya radnummer trots att orderraderna i övrigt numrerades om.

Vid setartikel kontrollerades inte egenskapen Inköpsanmodan för setartikel i Egenskaper försäljning, flik Kostnad/anmodan.

Vid registrering av offert kommer nu även kundprospekt upp i snabbsök.

Nu ges en varning om vald projektgrupp är avslutad.

Listkontrollen kunde bete sig konstigt om ett radnummer som var mindre än 1 angavs.

Vid användning av leveransplaner fungerade inte serienummer- eller lagerplatsartikel.

Då lager ändras på en rad med tillhörande inköpsanmodan uppdateras även inköpsanmodan och meddelande om detta visas. Om anmodan redan är överförd kan ingen ändring ske.

"Byt kund" bytte under vissa förutsättningar inte betalnings- och leveransvillkor på ordern.

#### **411 UTLEVERANS**

Vid totalleverans skrivs nu Utleveransetiketten (ETOU) ut, då det i rutin 710 Artiklar har angivits att etiketten ska skrivas ut "En per trans".

Nu går det att utleverera kategori 4 artiklar vid delleverans och undanta kategori 4 artiklar vid undantag rader.

#### **412 TOTALLEVERANS**

Det gick att leverera ut order som hade projektstatus "Avslut ändring/rapportering spärrad".

### **UNIKUM ab**

**Unikum Datasystem AB** Traktorvägen 14 Tel 046 - 280 20 00 [info@unikum.se](mailto:info@unikum.se) Pg 469294-3 VAT: SE 556223-4789<br>226 60 LUND Fax 046 - 280 20 01 www.unikum.se/ Bq 699-9205 F-skattebevis finns

Fax 046 - 280 20 01

#### **420 INTERNUTTAG**

Vid bläddring bland artiklar kunde det under vissa omständigheter registreras ett internuttag där artikelkoden på transaktionen och orderraden inte överensstämde.

Rutinen skriver nu ut F7-text på orderhuvudet för interna blanketter.

Vid kassation av valutaorder blev antalet negativt, men inte beloppet. Detta är rättat och nu blir det en kreditfaktura.

### **430 INKÖP**

Nu finns möjlighet att lägga ut data från orderradsregistret i listkontrollen på fliken Överför anmodan.

Nu markeras blanketterna för utskrift i samband med byte av leveransvecka.

Vid utskrift av inköpsblankett positioneras nu register Varugrupper (lu228).

Överför inköpsanmodan tog felaktigt med anmodan skapade från order med projektstatus som ej tillåter inköp. Detta är nu rättat.

#### **431 INLEVERANS**

Vid användning av F6:Auto gick det att orderpåföra en order med projektstatus Rapportering spärrad.

Om egenskapen Ändra inköpspris inkl inköpsrabatt under Lager/Inköp flik Inlev är markerad uppdateras leverantörspris i valuta med inköpsrabatten.

#### **470 BEHOVSANALYS**

Då inköp skapades i rutin 470 Behovsanalys hämtades inte referensens e-postadress, trots att det angivits att den skulle användas för att skicka inköp.

Utskrift av inköp i denna rutin kunde under vissa omständigheter göra att Pyramid låste sig.

#### **475 LEVERANSPLANER/PROGNOSER**

Dialogen som hämtar leveransplaner hanterade inte serienummer- eller lagerplatsartiklar.

#### **480 INVENTERING**

Det är endast en användare som kan skapa inventeringsanmodan åt gången. Vid val av Ny anmodan, går det att se om någon annan användare är inne i rutinen och skapar anmodan.

### <span id="page-11-0"></span>**PDA Solutions**

#### **GENERELLT**

Justerat menyns utseende så att den visas korrekt i de flesta vanliga webbläsare.

### **PDA ARTIKELCENTRAL**

Artikelstatus visades inte rätt.

#### **PDA INLEVERANS**

Varning på maxantal i PDA Inleverans. Egenskapen anges i rutin 791 Lager/inköp fliken Inlev.

I dialogen för att registrera nya serienummer gick det att registrera två likadana serienummer.

### **UNIKUM ab**

**Unikum Datasystem AB** Traktorvägen 14 Tel 046 - 280 20 00 [info@unikum.se](mailto:info@unikum.se) Pg 469294-3 VAT: SE 556223-4789<br>226 60 LUND Fax 046 - 280 20 01 www.unikum.se/ Bq 699-9205 F-skattebevis finns

Fax 046 - 280 20 01

Ny funktion, "Automatisk spara vid antalsändring". Egenskapen anges i rutin 791 PDA Lager, fliken Inleverans.

Om projektbehörighet var angivet kunde PDA Inleverans hänga sig vid sökning på inköp.

#### **PDA SÄLJARE**

Nu finns en begränsning på max 70 tecken för textrader.

### **414 PDA ULEVERANS**

Vissa centraler öppnades inte med rätt värde.

Ny egenskap i rutin 791 Egenskaper PDA Lager, fliken Utleverans "Varna vid ej utlevererade rader". Kontroll görs i PDA Utleverans vid Verkställ och i rutin 414 PDA Utleverans.

Ny funktion, "Automatisk spara vid antalsändring". Egenskapen anges i rutin 791 PDA Lager, fliken Utleverans.

#### **791 EGENSKAPER PDA LAGER**

Under fliken Inleverans, gruppboxen "Standard antal" syntes inte radioknappen "Inget" om Terminal Server kördes.

### <span id="page-12-0"></span>**Phone edition**

### **GENERELLT**

Via Inställningar finns möjlighet att styra sortering av menyvalen i alfabetisk ordning.

### **MOBIL ARBETSORDER – BEKRÄFTA ORDER**

Nu finns möjlighet att ange vilken Projektstatus som ordern med automatik ska få när ordern bekräftas. Ny egenskap under Inställningar, 4.Huvuddialog, "Sätt orderstatus Bekräfta".

#### **MOBIL ARBETSORDER – BOKA ORDER**

Vid bokning via "obokade order för arbetsgruppen" sätts nu arbetsgrupp och mappar på den nya bokningen. Detta gäller "Boka till mig" som behåller arbetsgruppen på ordern och "Boka till annan" som anger arbetsgrupp enligt vald grupp.

Vid val att boka om egen bokning till annan, märks bokningen som Ny.

### **MOBIL ARBETSORDER – BOKA OM/KOPIERA ORDER**

Ny egenskap "Byte av ansvarig vid ombokning/kopiering" finns i Inställningar 3. Arbetsorderlista. Tidigare egenskap "Möjligt byta ansvarig på order" har ändrats och ingår nu i valen för denna nya egenskap. Listbox med följande val finns:

Byt inte - kryssruta visas inte Valbart - omarkerad kryssruta som standard Valbart - markerad kryssruta som standard Byt ansvarig, men inte vid kopiering

Byt ansvarig, även vid kopiering

Byte av ansvarig på en order kan ske vid ombokning/kopiering av en bokning där signaturen samtidigt är ansvarig på ordern.

#### **MOBIL ARBETSORDER - NY ORDER**

Leveransadress från serienumret hämtas nu enligt egenskap i rutin 791 Egenskaper Serviceorder, fliken Allmänt.

### **UNIKUM ab**

**Unikum Datasystem AB** Traktorvägen 14 Tel 046 - 280 20 00 [info@unikum.se](mailto:info@unikum.se) Pg 469294-3 VAT: SE 556223-4789<br>226 60 LUND Fax 046 - 280 20 01 www.unikum.se/ Bq 699-9205 F-skattebevis finns

Fax 046 - 280 20 01

Nu är det möjligt att skapa en ny serviceorder och hämta kund genom att söka fram aktuellt serienummer.

Serienumren sorteras nu i första hand på benämning och i andra hand på serienummer.

#### **MOBIL ARBETSORDER - ORDERLISTAN**

"Sök" i favoritvyn är nu flyttad högst upp, för att alltid ligga på samma plats.

Ny egenskap i Inställningar 3 Favoritvy, som gör det möjligt att ställa in vilka datanummer som används för att söka fram order. Om inget anges, används ordernummer och projektnamn som standard.

Utökat antalet order kan lagras i favoritlistan, då egenskapen Favoritvy i Inställningar används.

Bokningar som lagts i rutin 617 Resursbokning utan att vara kopplade till order visas nu endast om kryssrutan Kalenderposter har markerats.

#### **MOBIL ARBETSORDER - ORDERRAPPORTERING**

Möjlighet att via Inställningar, 4.. F7-texter på huvuddialogen, styra vilka F7-texter som ska visas på arbetsordern.

Ny inställning 4.Huvuddialog, Kartsök med orderns lev.adress, som styr om kartfunktionen ska välja adress utifrån standardinställningar i Phone Edition eller använda orderns leveransadress.

Nu finns en begränsning på max 70 tecken för textrader.

I huvudmenyn kan orderns rader visas i lista nederst om Inställning, 4 Huvuddialog, "Visa orderrader" har markerats. Under 8. Materialrapportering och 7.1. Tid kan de rader som rapporteras på i realtid visas i lista.

Om inledande/avslutande texter angavs, sparades inte projektstatus.

#### **MOBIL ARBETSORDER – TIDRAPPORTERING**

Om tidkod anges utan att välja projektrad, används nu egenskapen "Föreslå ny orderrad "från rutin 791 Egenskaper Tidrapportering. Alternativet "Föreslå ny orderrad" ger alltid ny rad och "Föreslå inte ny rad" ger endast ny rad om raden inte redan finns.

#### **SERIENUMMERCENTRAL**

Nu finns det en Serienummercentral för arbetsorder. Knappen Serienr blir tillgänglig när en order är en serviceorder kopplad till ett serienummer. Information om serviceorder, serviceåtgärder, underhållsavtal kan visas. Karta och fältväljare kan användas.

### <span id="page-13-0"></span>**Produktkonfigurator**

### **750 PRODUKTKONFIGURATOR**

När konfigureringen av orderrader startas från en orderrutin, hämtas artiklarnas utlandsbenämningar enligt kundens språkkod.

### **UNIKUM ab**

**Unikum Datasystem AB** Traktorvägen 14 Tel 046 - 280 20 00 [info@unikum.se](mailto:info@unikum.se) Pg 469294-3 VAT: SE 556223-4789<br>226 60 LUND Fax 046 - 280 20 01 www.unikum.se/ Bq 699-9205 F-skattebevis finns

Fax 046 - 280 20 01

### <span id="page-14-0"></span>**Projekt**

### **110 PROJEKT**

Vid hämta mall numreras orderraderna bara om, i de fall någon rad i mallen har ersättningsartikel.

Vid hämta mall/offert fick inte fria artiklar och F7-texter nya radnummer, trots att orderraderna i övrigt numrerades om.

Fältet för offertnummer blev inte tillgängligt om mer än en offert registrerades.

Vid registrering av offert kommer nu även kundprospekt upp i snabbsök.

Nu ges en varning om vald projektgrupp är avslutad.

Då lager ändras på en rad med tillhörande inköpsanmodan uppdateras även inköpsanmodan och meddelande om detta visas. Om anmodan redan är överförd kan ingen ändring ske.

Laddning av listboxen för Säljare och Ansvarig kunde ta lång tid.

<span id="page-14-1"></span>"Byt kund" bytte under vissa förutsättningar inte betalnings- och leveransvillkor på ordern.

### **Redovisning**

### **8154 SPECIALSALDO**

<span id="page-14-2"></span>Sökkriterierna i studion används nu också vid urvalet av preliminärverifikatrader.

### **Serienummer/Serviceorder**

#### **UTLEVERANS**

Lagt till kortkommande ALT+R för att nyregistrera serienummer och ALT+Ä för att stänga dialogen.

### **7510 SERVICEORDER**

Vid registrering av offert kommer nu även kundprospekt upp i snabbsök.

Rättat så att det går att registrera offert på ett kundprospekt.

Nu ges en varning om vald projektgrupp är avslutad.

Då lager ändras på en rad med tillhörande inköpsanmodan uppdateras även inköpsanmodan och meddelande om detta visas. Om anmodan redan är överförd kan ingen ändring ske.

#### **7575 UNDERHÅLLSSERVICE**

Egenskapen, Lev.adress från serienr, i 791 Egenskaper serviceorder gäller nu även då serviceorder skapas från rutin 7575 Underhållsservice.

### **8013 ORDER/PROJEKTCENTRAL**

Om en Serviceorder (GBSO) skrivs från centralen, visas nu uppgifter från register Kontakter (lu 47).

Om fakturan är skapad från en serviceorder går den numera att förhandsgranska i rutin 8013 Order/Projektcentral.

### **UNIKUM ab**

Fax 046 - 280 20 01

#### **8019 KUND-PROSPEKTCENTRAL**

Ändrat så att även Serviceofferter syns i denna central, på fliken Offerter.

Nu går det att skapa Serviceoffert från Kundprospektcentralen med knappen Ny offert, Offert/Serviceorder.

#### **8020 UTSKRIFTCENTRAL**

Servicelistor - Serviceorderlista (GOLI) och Serviceorderöversikt (GOVL). På dessa listor kom valutaorder med fast de var slutfakturerade. Tar nu hänsyn till om det är valutaorder vid alla urval.

Lageromföringslista (ORLA). Vid sökning på värdet i "Till" vänsterjusterade värdet i "Från" vilket kunde ge felaktigt intervall.

#### **8070 SERIENUMMERCENTRAL**

Flik Serviceanmälan, Ny serviceanmälan. Om personal i rutin 721 Personal är markerad som inaktiv visas dessa inte i fältet Ansvarig.

### **8191 SERVICEORDER/RADER**

<span id="page-15-0"></span>Kryssrutan "Visa även textrader" sparades inte, när fliken sparades.

### **Uthyrning**

#### **841 SKRIVARE**

Nu ändrat standardmeddelande och mottagare som föreslås, då hyresblanketter skickas med e-post.

#### **8013 ORDER/PROJEKTCENTRAL**

Hyresordertext och orderradstext visas nu även för hyresorder.

#### **8510 HYRESORDER**

Projekttypen hämtas från rutin 791 Egenskaper/Uthyrning. Om egenskapen är blank hämtas den istället från kunden.

Ändring av antal på en redan utlevererad orderrad tog inte hänsyn till egenskapen Utleverera artikelrad.

Knappen för F7-text visade inte om ordern hade kopplad text. Detta är nu åtgärdat.

### **8512 ÅTERLÄMNING**

Lagt in spärr på antalsfältet om raden redan är återlämnad. Om en rad av misstag återlämnats och antalet önskas ändras, hämta då fram den återlämnade raden, radera återlämningsdatum och återlämna därefter på nytt.

#### **8213 INDIVID/BOKNINGAR**

<span id="page-15-1"></span>Nu går det att visa information från serienummerregistret i den högra listkontrollen.

### **Valutaorder**

#### **UTLEVERANS/RAPPORTERINGS-RUTINER**

Vid rapportering mot valutaprojekt används valutakursen från rapporteringsdatumen för värdering i systemvaluta.

### **UNIKUM ab**

**Unikum Datasystem AB** Traktorvägen 14 Tel 046 - 280 20 00 [info@unikum.se](mailto:info@unikum.se) Pg 469294-3 VAT: SE 556223-4789<br>226 60 LUND Fax 046 - 280 20 01 www.unikum.se/ Bq 699-9205 F-skattebevis finns

Fax 046 - 280 20 01

### <span id="page-16-0"></span>**Variantartiklar**

### **472 VARIANTARTIKLAR**

Vid avmarkering av en variantartikel, med historik, i variantmatrisen spärras inte längre artikeln.

### **UNIKUM ab**

**Unikum Datasystem AB**

Tel 046 - 280 20 00 [info@unikum.se](mailto:info@unikum.se) Pg 469294-3 VAT: SE 556223-4789<br>
Fax 046 - 280 20 01 www.unikum.se/ Bg 699-9205 F-skattebevis finns Fax 046 - 280 20 01

# <span id="page-17-0"></span>Tillägg 01 till 3.41A08G – Släpptes 2014-01-14

<span id="page-17-1"></span>Officiellt släpp innefattar 3.41A08G inklusive Tillägg 01.

### **Grundregister och system**

### **8011 ARTIKELCENTRAL**

<span id="page-17-2"></span>Fick systemfel 202/-13/3 i underdialogen för Prisjustering.

### **e-line (ny)**

### **EGNA FÄLT PÅ PRODUKTSIDA**

Egna fält i sektionen Artikelkod visades inte.

### **KASSASIDAN**

Om egenskapen Ingen lev.adress förvald var aktiverad och ingen leveransadress var vald vid klick på Slutför köp så hände ingenting, nu kommer korrekt felmeddelande.

### **NAVIGERINGSTRÄD**

Navigeringsträd med navigeringstyp Träd, Träd komprimerat och Rubriker såg konstiga ut om e-handeln är installerad som en applikation.

### **VYSIDOR**

Länkar till undernivåer på vysidor gav felaktiga länkar om e-handeln är installerad som en applikation.

Nodernas bild/text flödade

Vid många undernoder placerades inte alltid bilderna i snygga rader utan kunde radbrytas felaktigt.

### **791 EGENSKAPER E-LINE**

Vissa fält visades inte om dialogen kördes via Terminal Server. Gäller vissa fält i egenskapsdialogerna för Kommunikation, fliken Lokala filer, och Order och inläsning, flikarna Klarna och Dibs.

### **3915 NAVIGERINGSTRÄD**

Fälten för vysidorna visades inte korrekt i alla lägen och ärvde vid nyregistrering värden från föregående registrerade nod.

### <span id="page-17-3"></span>**Viktigt!**

För att rättningar gjorda i html-filer ska slå igenom måste uppskick göras i rutin 3972 Uppskick webbserver, urval Grundsystem. Även WTS-tjänsten ska startas om.

### **Koppling TA-system**

### **820 TRANSPORTSÄTT**

Alla produktkoder kom inte med i listan över Produkter vid val av till exempel BRING Sweden.

### **UNIKUM ab**

**Unikum Datasystem AB** Traktorvägen 14 Tel 046 - 280 20 00 [info@unikum.se](mailto:info@unikum.se) Pg 469294-3 VAT: SE 556223-4789<br>226 60 LUND Fax 046 - 280 20 01 www.unikum.se/ Bq 699-9205 F-skattebevis finns

Fax 046 - 280 20 01

### <span id="page-18-0"></span>**Phone edition**

### **MOBIL ARBETSORDER - NY ORDER**

Den nya funktionen för att skapa order med hjälp av serienummer fungerade inte korrekt. Detta är nu åtgärdat.

### **UNIKUM ab**

**Unikum Datasystem AB** Traktorvägen 14 Tel 046 - 280 20 00 [info@unikum.se](mailto:info@unikum.se) Pg 469294-3 VAT: SE 556223-4789<br>226 60 LUND Fax 046 - 280 20 01 info@unikum.se/ Bg 699-9205 F-skattebevis finns

Fax 046 - 280 20 01